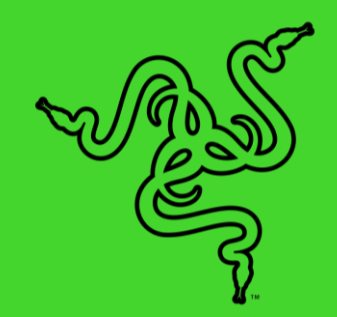

# RAZER TARTARUS V2 塔洛斯魔蝎 V2

高级用户指南

Razer Tartarus 塔洛斯魔蝎 V2 带有 32 个完全可编程的机械手感按键, 包括一个 8 向拇指方向键和 3 向滚轮, 让你通过手指便可以执行海量命 令。这款键盘还配备独立可编程背光按键,并带有 1,680 万个可自定义 色彩选项,通过 Razer Synapse 雷云即可轻松设置。另外,它采用经改 善的人体工程学外形并带有可调节掌托(具有两个调节位置), 让你可 以获得所需的确切舒适角度。

# 目录

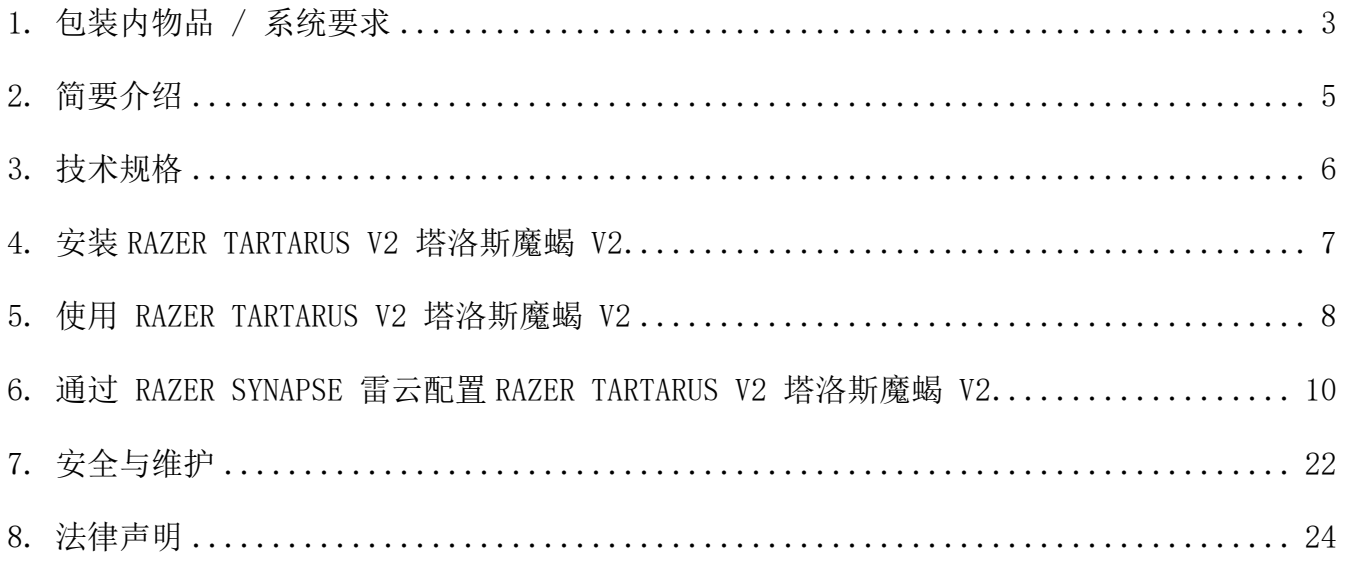

# <span id="page-3-0"></span>1. 包装内物品 / 系统要求

# 包装内物品

■ Razer Tartarus V2 塔洛斯魔蝎 V2

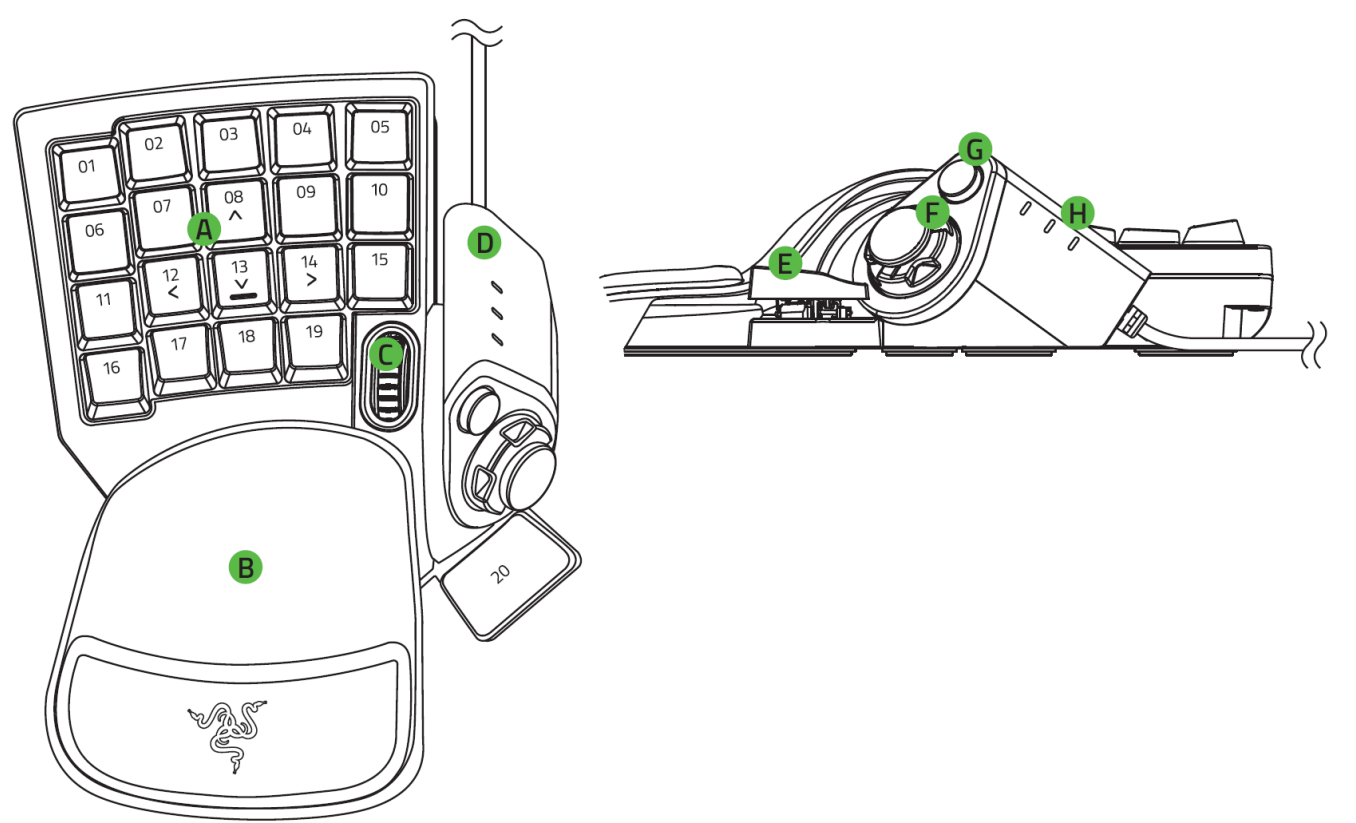

- 19 个背光按键
- B. 可调掌托
- 滚轮
- D. 拇指模块
- 重要产品信息指南

# 系统要求

#### 硬件要求

■ 具有一个可用 USB 端口的电脑

- E. 空格触发键
- 可编程 8 向拇指方向键
- G. Hyperesponse 高速响应拇指按键
- H. 按键映射指示灯

RAZER SYNAPSE 雷云 要求

- Windows® 7 64-bit (或更高版本)
- 互联网连接,用于软件安装

# <span id="page-5-0"></span>2. 简要介绍

你现在拥有了一台很棒的设备,并且附带两年的有限保修。即刻通过 [razerid.razer.com/cn](https://razerid.razer.com/cn-zh)[zh](https://razerid.razer.com/cn-zh) 在线注册,充分发挥设备的所有功能,并获得 Razer 雷蛇的独家福利。

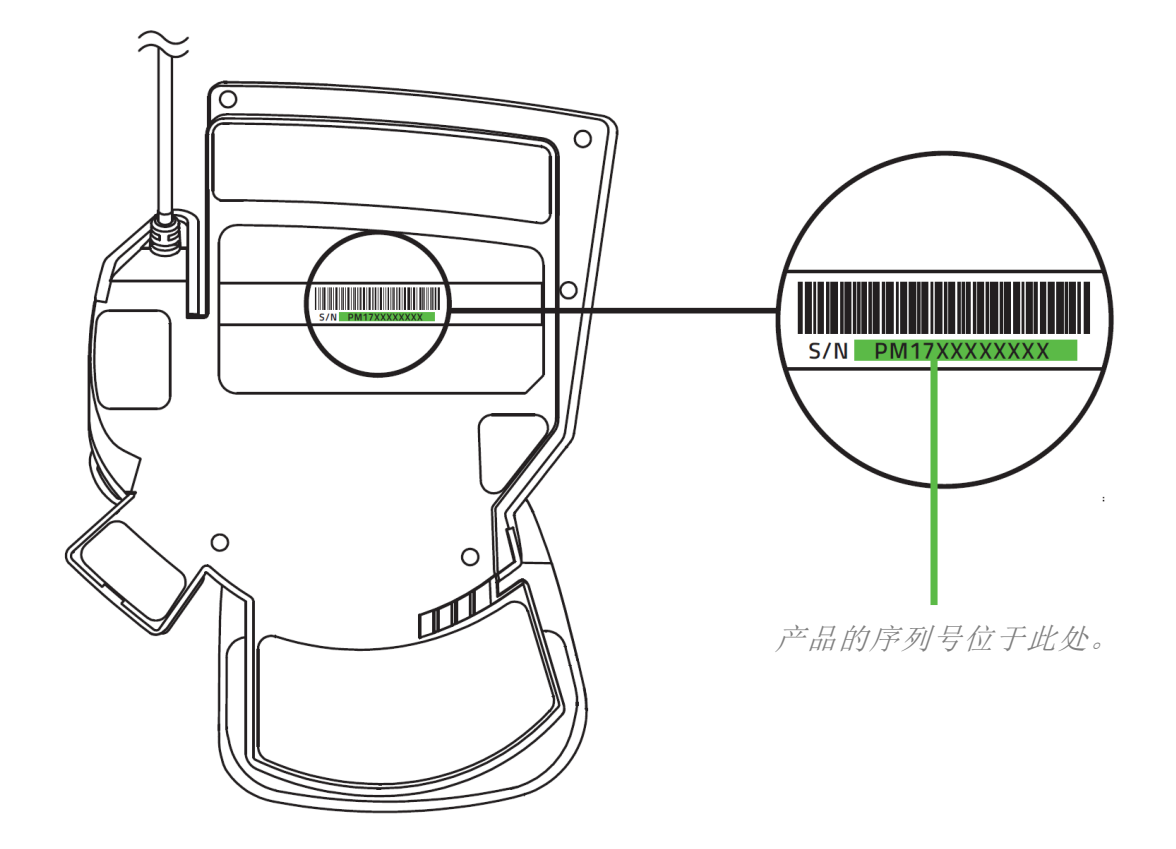

如果遇到问题,请通过 [support.razer.com/cn](http://support.razer.com/cn) 向 Razer 雷蛇支持团队提出问题。

# <span id="page-6-0"></span>3. 技术规格

## 功能特性

- Razer™机械手感按键技术
- 中等高度键帽
- 具有 1,680 万种可自定义颜色选项的 Razer Chroma™ 雷蛇幻彩背光系统
- 32 个完全可编程按键
- 可编程的 8 向拇指方向键和滚轮
- 全键无冲
- 无限宏长度
- 海量的游戏配置文件
- 符合人体工程学的外形,带有可调节掌托
- 支持 Razer Synapse 雷云
- 1000Hz 超快轮询率
- 编织纤维线缆

#### 大致尺寸和重量

- 长: 150 毫米 / 5.90 英寸
- 宽: 203 毫米 / 7.99 英寸
- 高: 59.6 毫米 / 2.34 英寸
- 重量\*: 340 克 / 0.749 磅
- <span id="page-7-0"></span>4. 安装 RAZER TARTARUS V2 塔洛斯魔蝎 V2
	- 1. 将 Razer 设备连接到计算机的 USB 端口。

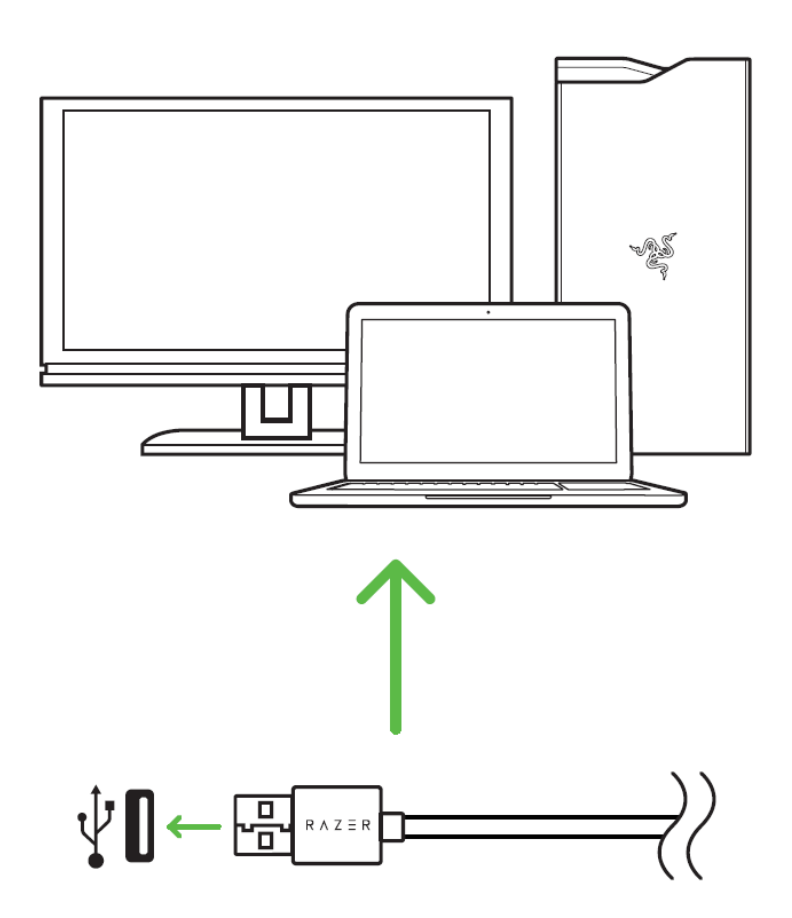

2. \*出现提示时安装 Razer Synapse 雷云, 或从 cn. razer. com/synapse 下载安装程序。

# <span id="page-8-0"></span>5. 使用 RAZER TARTARUS V2 塔洛斯魔蝎 V2

# 默认键盘映射

默认情况下, Razer Tartarus 雷蛇塔洛斯魔蝎 V2 的按键及拇指模块具有以下按键分配。

#### 背光按键

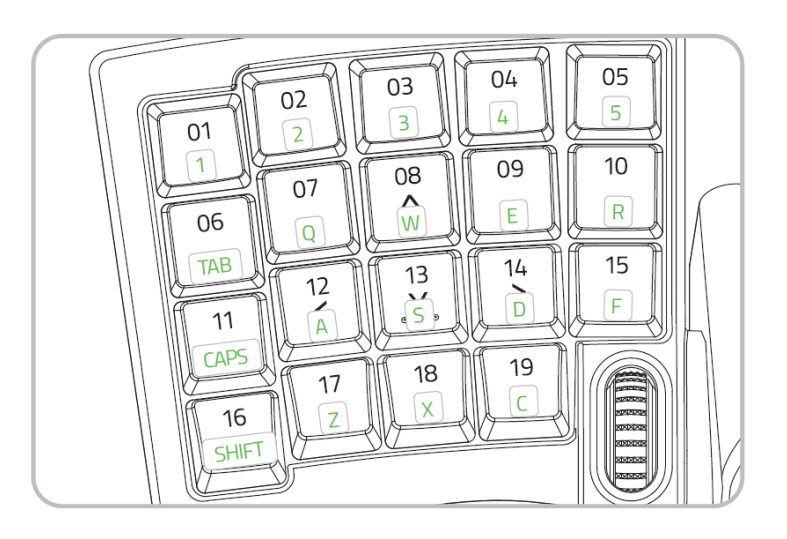

#### 拇指模块具

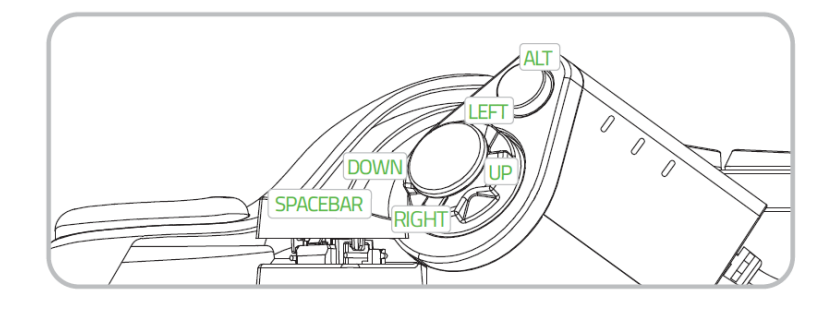

调整腕托

你可以将掌托拆下,并根据自己的需要进行调整,直到觉得舒适为止。具体操作:牢牢地抓住 Razer 键盘, 并用另外一只手提起掌托, 然后将其重新放置于所需位置。

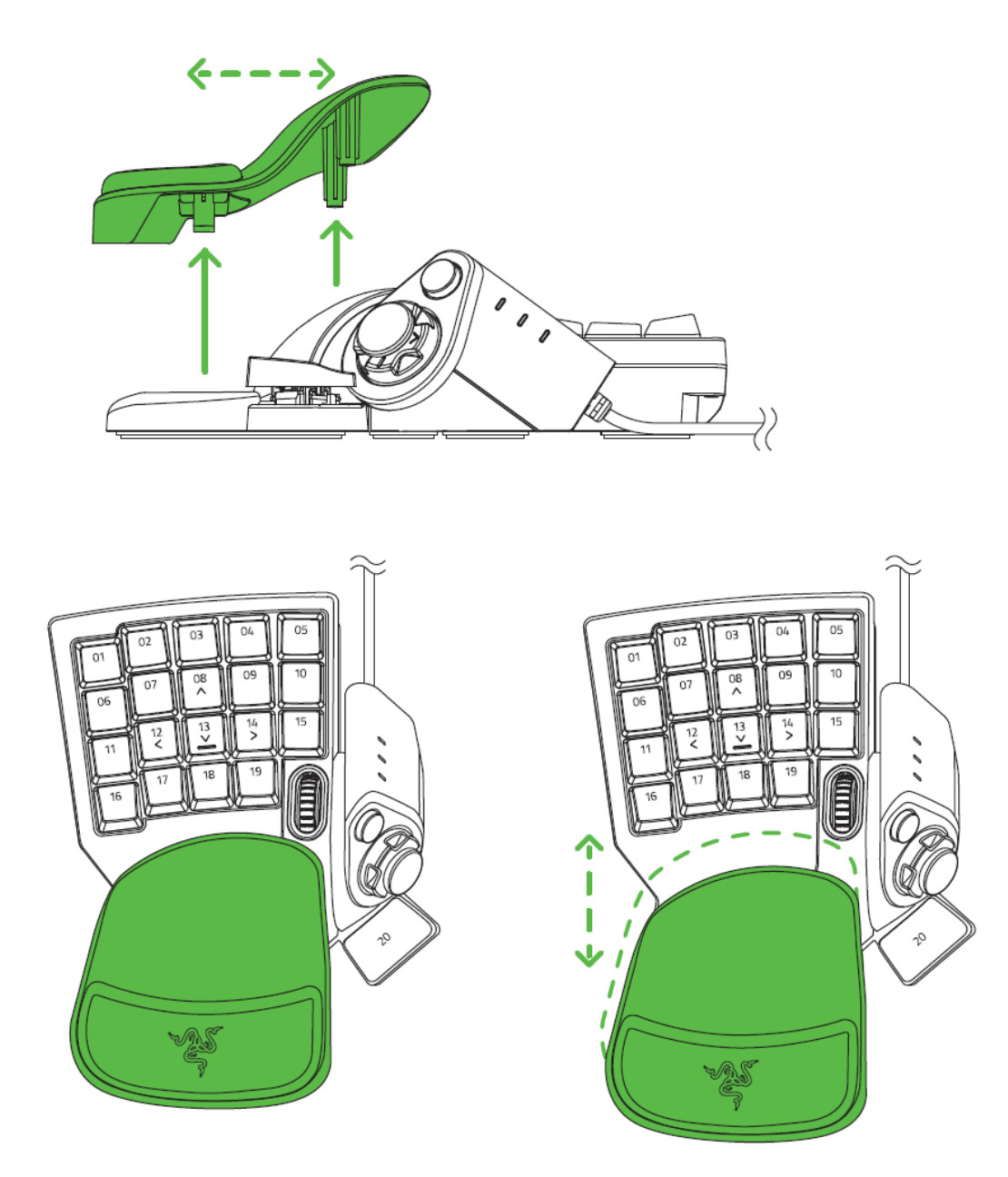

# 自定义 8 向方向键

如果你想使用方向按键而不使用控制杆,可以自定义 8 向方向键。如需要这样做,从方向键上 拆下控制杆即可。

# <span id="page-10-0"></span>6. 通过 RAZER SYNAPSE 雷云配置 RAZER TARTARUS V2 塔洛斯魔蝎 V2

免责声明:安装、更新和基于云的功能均需要互联网连接。建议你注册 Razer ID 账号, 但并非强制。本文列出的所有功能特性在不同的软件版本、连接的设备和支持的应用及软件 上可能会有所不同。

#### SYNAPSE 雷云选项卡

当你首次启动 Razer Synapse 雷云,Synapse 雷云选项卡将是默认选项卡。此选项卡允许你浏 览控制板和 Chroma 幻彩应用子选项卡。

控制板

"控制板"子选项卡是 Razer Synapse 雷云 的总控制台,你可以在其中访问所有 Razer 设备 、模块和在线服务。

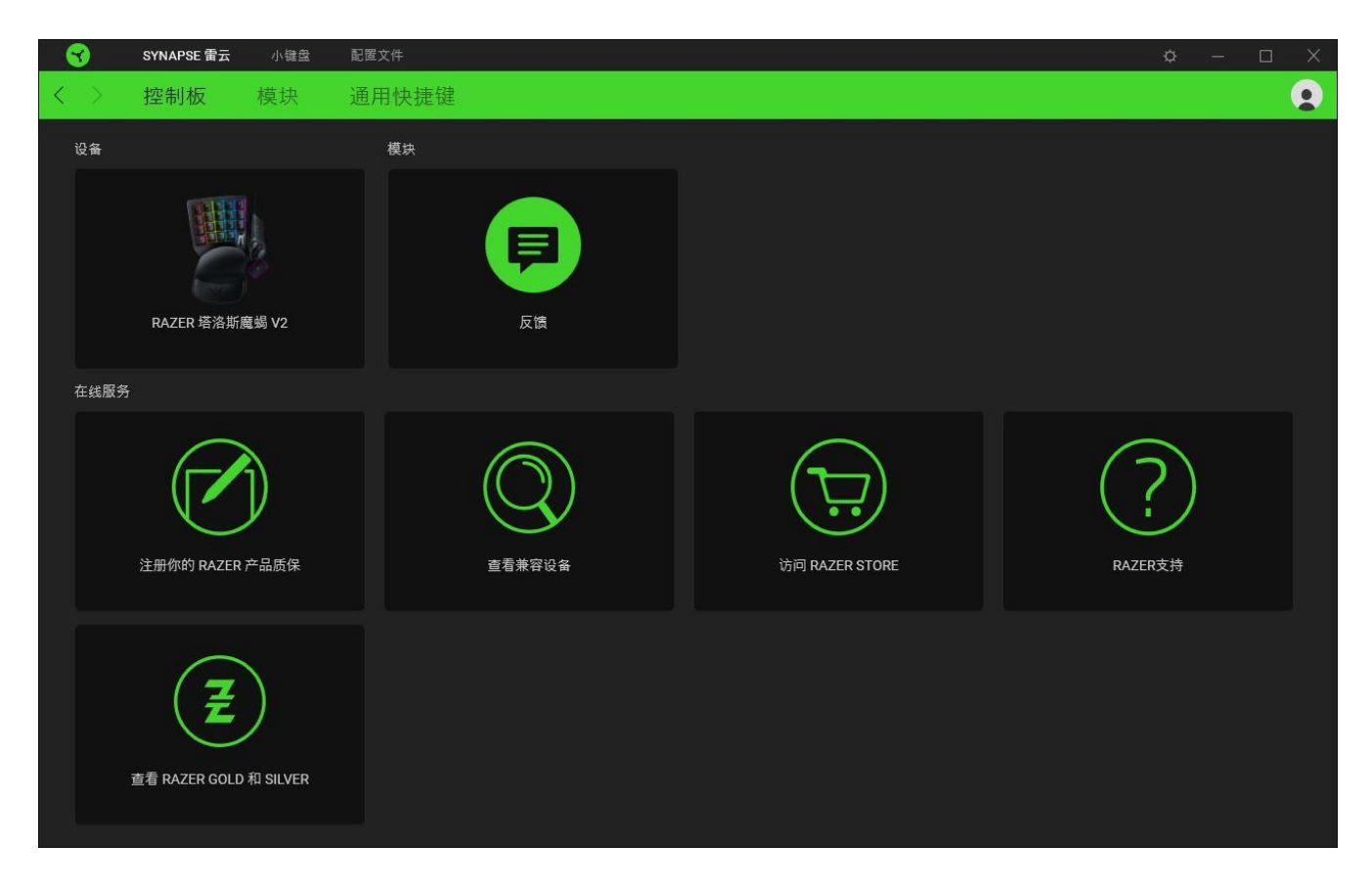

模块

"模块"子选项卡列出了所有已安装及可供安装的模块。

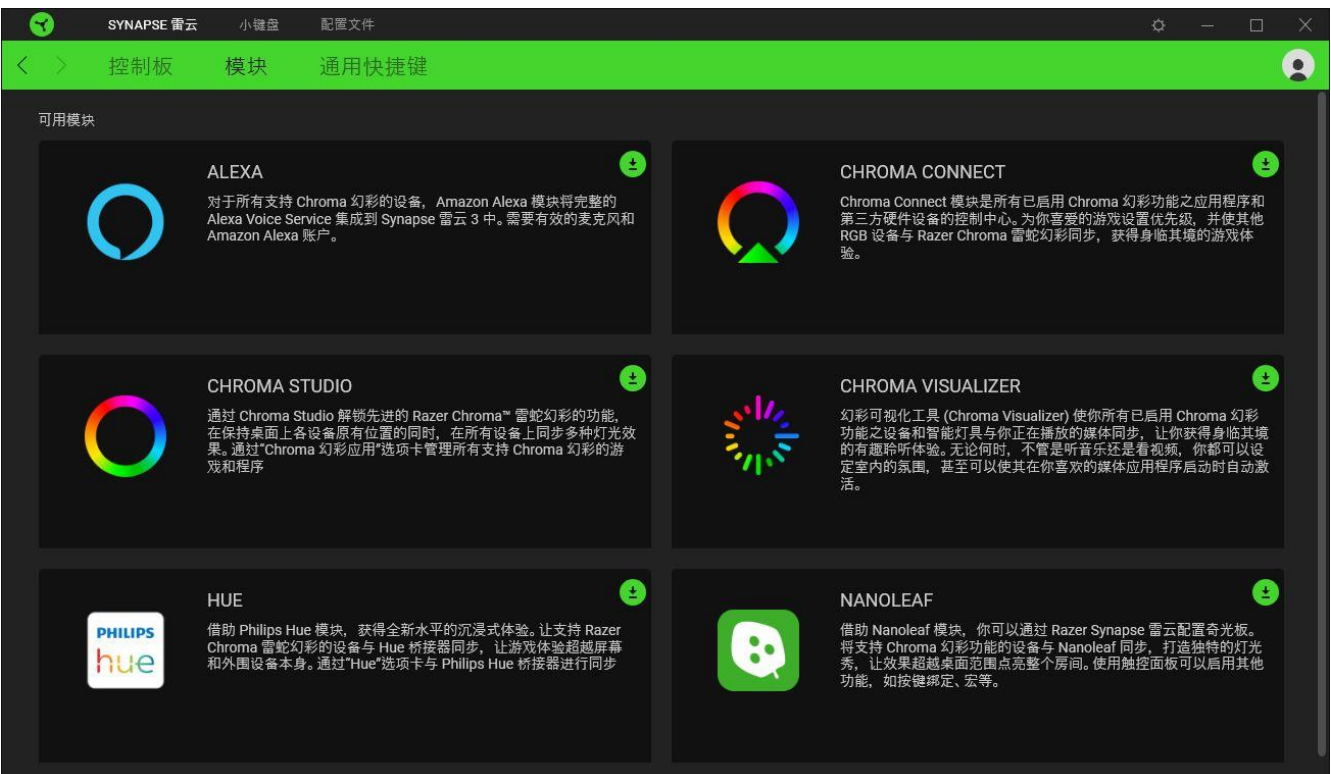

### 通用快捷键

将操作或 Razer Synapse 雷云功能绑定到你的 Razer 雷蛇外围设备的自定义按键组合,覆盖 配置文件特有的各种绑定[。了解更多有关"配置文件"的信息](#page-12-0)

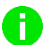

只会识别支持 Razer Synapse 雷云之设备的输入。

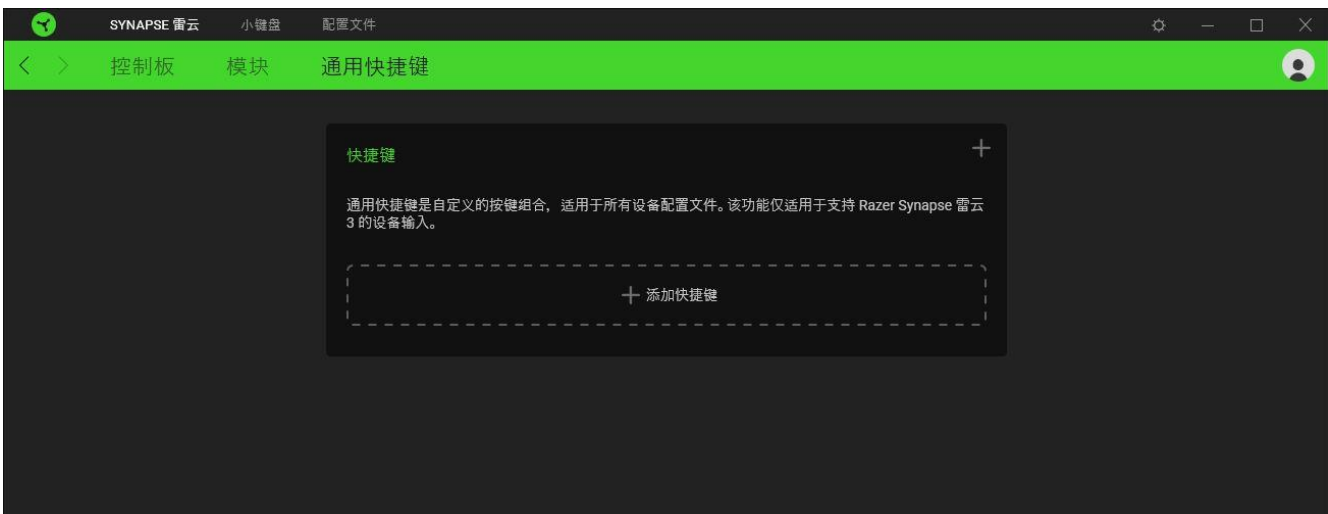

键盘

"键盘"选项卡是 Razer Tartarus 雷蛇塔洛斯魔蝎 V2 的主选项卡。你可以在该选项卡上进行 各种设置,包括每个按键映射的首选按键分配,甚至是设备的灯光效果。在此选项卡下进行的 更改将自动保存到系统和云存储。

自定义

"自定义"子选项卡是用于修改设备上各按键映射的按键分配。

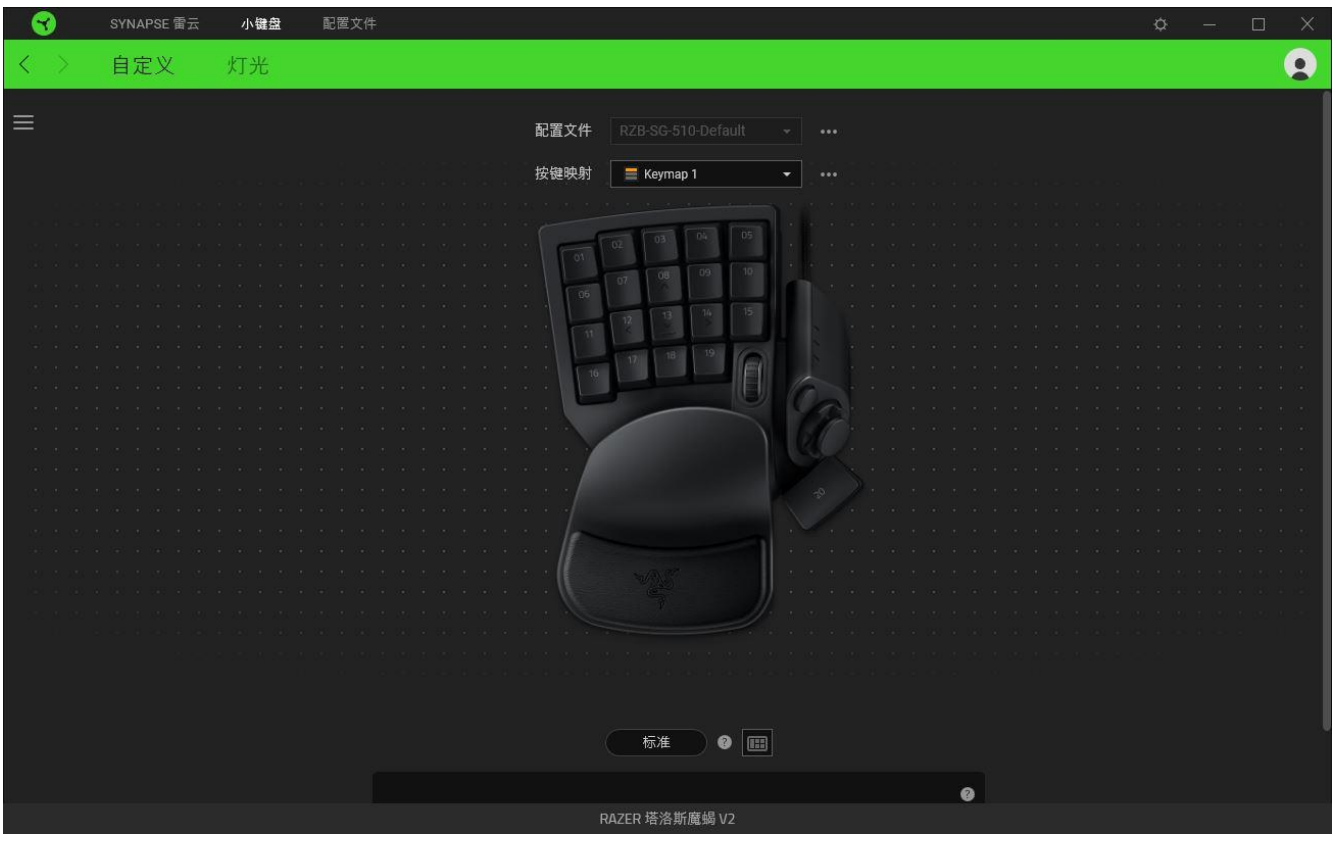

#### <span id="page-12-0"></span>配置文件

配置文件是用于保存所有 Razer 外围设备设置的数据存储。默认情况下,配置文件名称以系统 名称为基础。只需按下"其他"按钮 ( ), 即可添加、重命名、复制或删除配置文件。

#### 键盘

对于不同角色类型有不同游戏风格的游戏,按键映射相当有用。使用按键映射时,每个配置文 件最多可以有 8 组按键分配。

每个按键映射在按键映射指示灯上都有相应的代表颜色,以便于你查看当前正在使用哪一个按 键映射。只需按下按键映射相应的"其他"按钮(x), 即可添加、重命名、复制或删除按键映射  $\circ$ 

#### 键盘属性

你可以打开 Windows 键盘属性,在当中可以修改其他键盘设置,例如重复延迟、重复速率和光 标闪烁速率,或查看电脑上安装的所有键盘驱动程序。

#### Hypershift

Hypershift 模式是次级按键分配组合,在按下 Hypershift 按键时会被激活。默认情况下, Hypershift 按键被分配给支持 Razer Synapse 雷云 的键盘的 fn 键, 但你可以将任何鼠标按 键分配为 Hypershift 键。

#### 切换控制台视图

使用"切换控制台视图"可打开或隐藏侧栏(x),其中包括你可以进行修改的其他键盘控件,例 如键盘的滚轮功能和方向键。

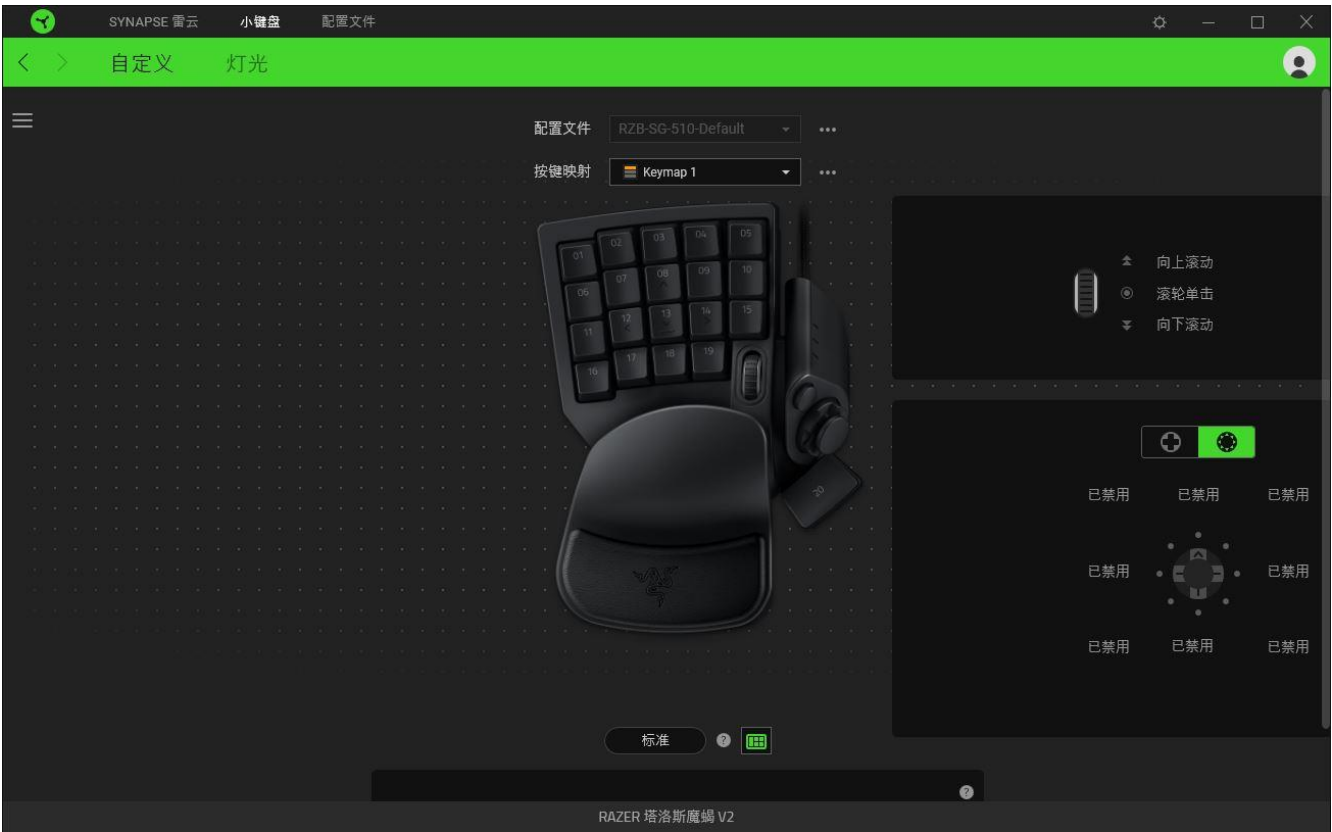

# 侧栏

单击"侧栏"按钮 (  $\equiv$  ) 将显示 Razer 雷蛇键盘 的所有当前按键分配。

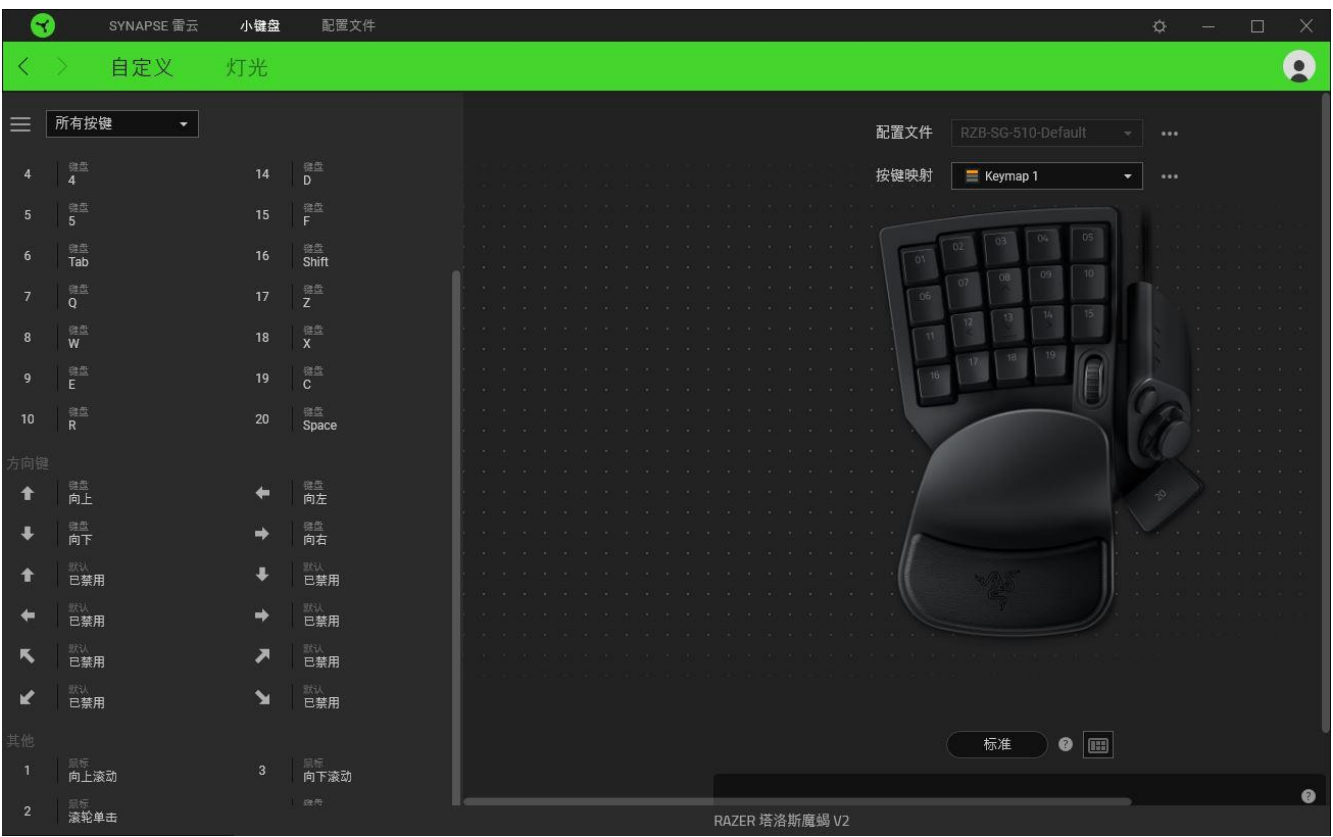

或者,你可以通过在"自定义"选项卡中选择具体的按键分配以跳到该种分配。

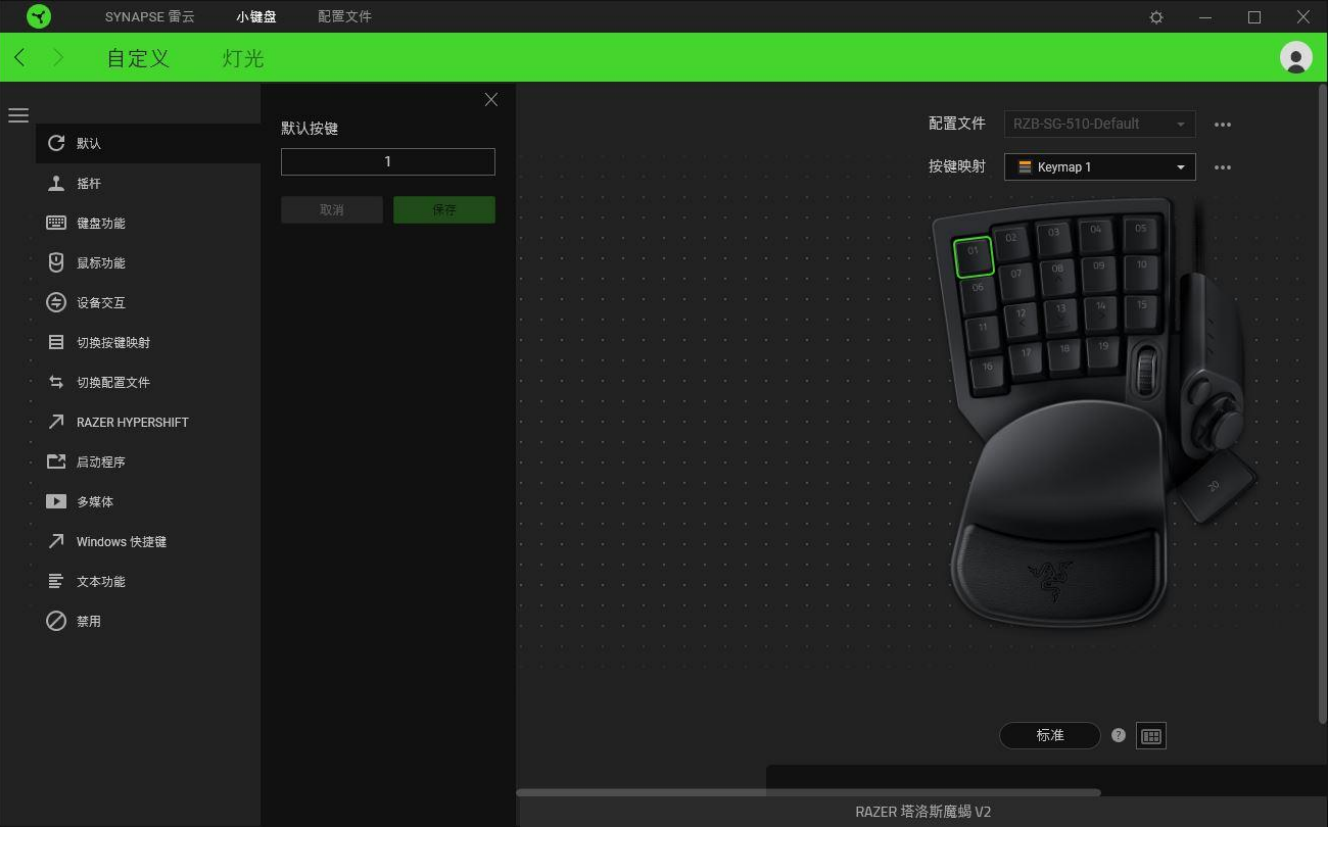

选择键分配后, 你可以将其更改为以下功能之一:

默认设置

此选项可使按键恢复其原始功能。

摇杆

你可以使用该选项将任何按键的功能切换为摇杆键或模拟摇杆方向键。

图 键盘功能

此选项会将键分配更改为键盘功能。你可以选择启用 Turbo 模式,使得按下有关按键等同于反 复按下键盘功能按键。

囘 鼠标功能

此选项会将当前键分配替换为另一个鼠标功能。你也可以选择在某些鼠标功能中启用 Turbo 模 式,以便控制按住此按键时按下此功能的次数。

设备交互

通过设备交互,你可以更改其他支持 Razer Synapse 雷云的设备的功能。其中某些功能是特定 设备特有的,例如,使用 Razer 游戏键盘可更改 Razer 游戏鼠标的灵敏度等级。

切换按键映射

你可以使用"切换按键映射"在按一下按键后即可切换按键分配。当你在不同的按键映射之间 切换时,按键映射指示灯会自动变换颜色。

切换配置文件

切换配置文件使你能够快速更改配置文件并加载一组新的按键分配。每当切换配置文件时,屏 幕上都会显示通知。

Razer Hypershift

将按键设置为 Razer Hypershift 可让你通过按住该按键即可激活 Hypershift 键。

启动程序

启动程序使你能够使用分配的键打开应用程序或网站。当选择启动程序时,会出现两个选项, 要求你搜索要打开的特定应用程序,或者输入你要访问的网站的地址。

多媒体

此选项允许你将多媒体控制按键分配给 Razer 设备。

Windows 快捷键

此选项允许你将键分配为执行操作系统快捷键命令。有关更多信息,请访问 [support.microsoft.com/kb/126449](http://support.microsoft.com/kb/126449)

文本功能

文本功能使你能够通过按一下键便能输入预先写好的文本。只需在指定字段写下所需的文本, 然后无论何时按下分配的键,即可输入文本。此功能具有完整的 Unicode 支持,因此你还可以 从字符映射表中插入特殊符号。

■ 禁用

此选项将使已分配的按键无法使用。如果你不希望使用所选按键,或者它干扰到你玩游戏,则 可使用"禁用"功能。

#### 灯光

"灯光"子选项卡可让你修改 Razer 设备的灯光设置。

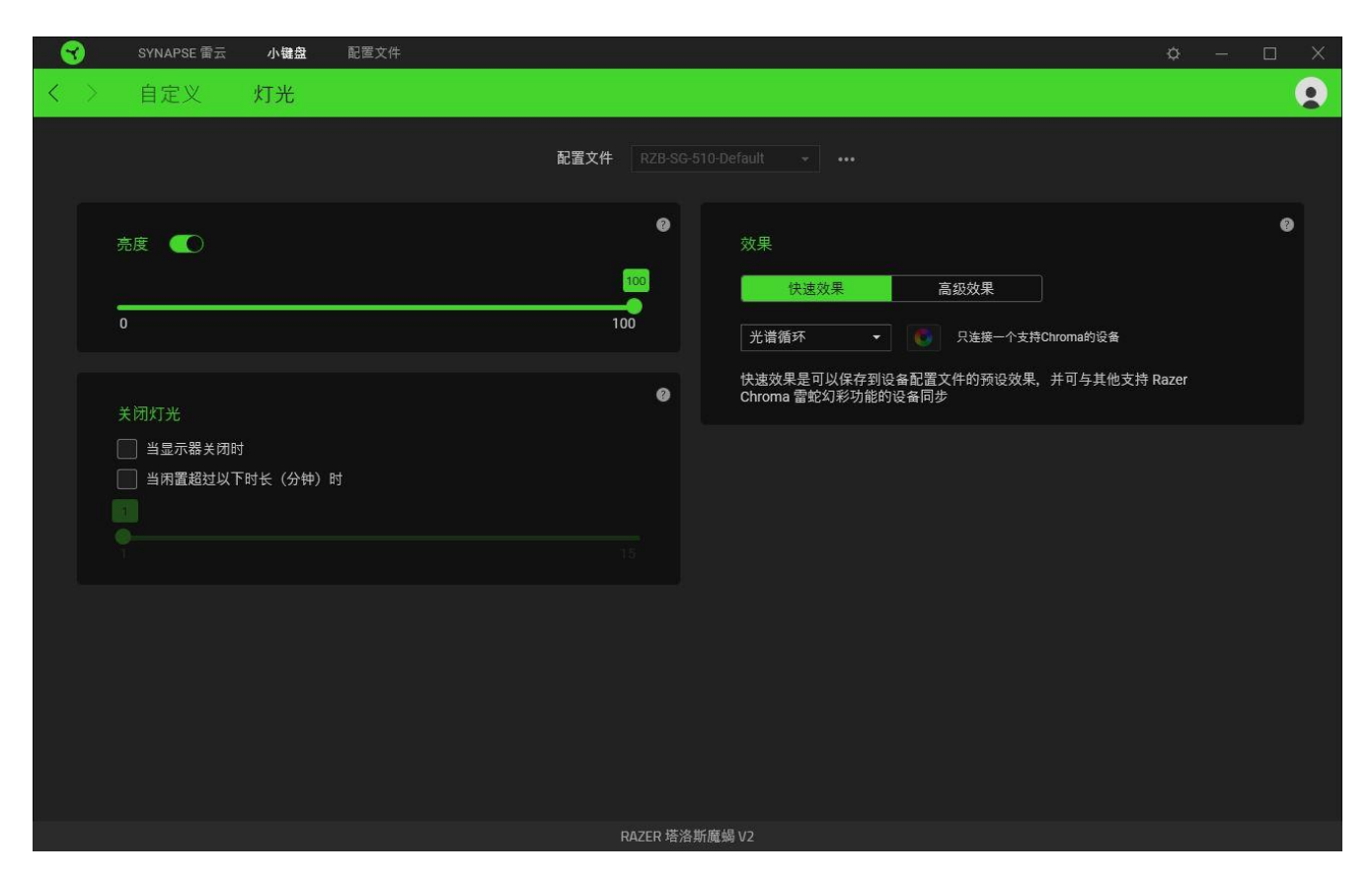

#### 亮度

你可以通过切换"亮度"选项或使用滑块增加/减少亮度来关闭 Razer 设备的灯光。

#### 关闭灯光

这是一种省电工具,可让你在 Razer Tartarus V2 塔洛斯魔蝎 V2 空闲一段时间后,根据系统 的显示屏关闭和/或自动关机,禁用设备的灯光。

#### 效果

你可以选择一些快速效果并应用于设备的灯光,如下所列:

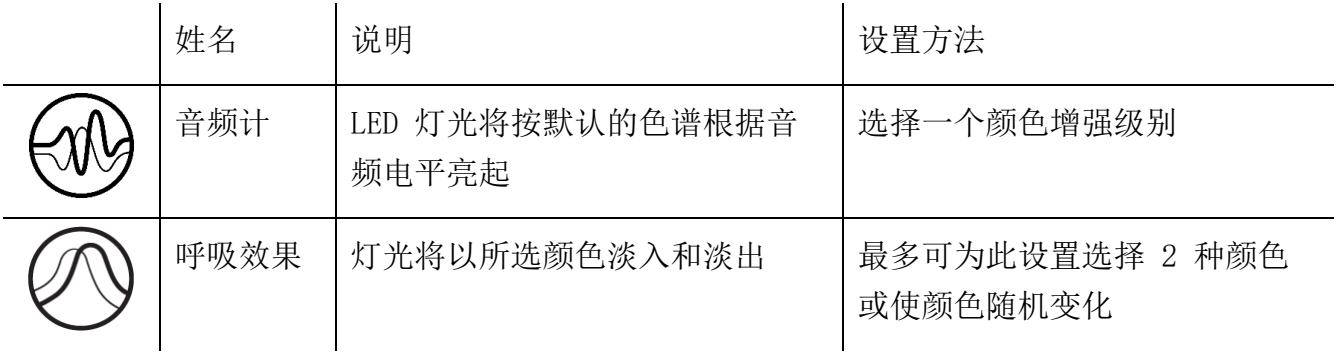

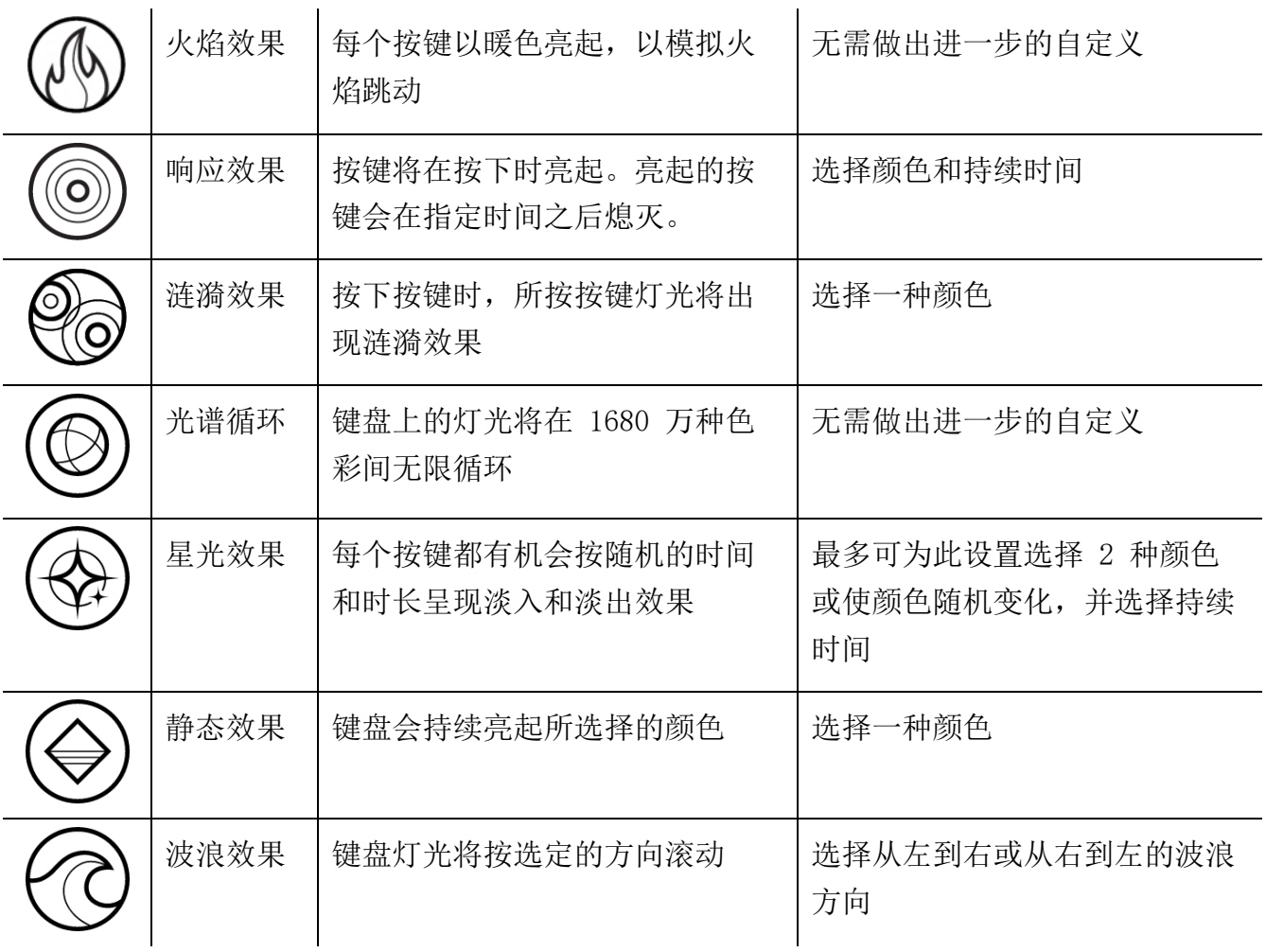

如果你还有其他支持 Razer Chroma 幻彩的设备, 则可以通过单击 Chroma Sync 按钮 ( ● ) 将其快速效果与 Razer 设备同步。

仅支持所选灯光效果的设备可以同步

#### 高级效果

"高级效果"选项允许你选择要在支持 Razer Chroma 雷蛇幻彩的外围设备上使用的 Chroma 幻彩灯光效果。只需简单按下"Chroma Studio"按钮 ( CHROMA STUDIO ), 即可开始制作你的 Chroma 幻彩效果。

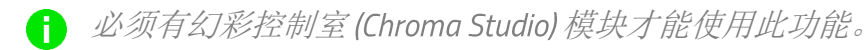

配置文件选项卡

"配置文件"选项卡是管理所有配置文件并将其应用到游戏和应用程序的便捷方式。

设备

使用"设备"子选项卡可查看哪个 Razer 设备正在使用特定的配置文件。

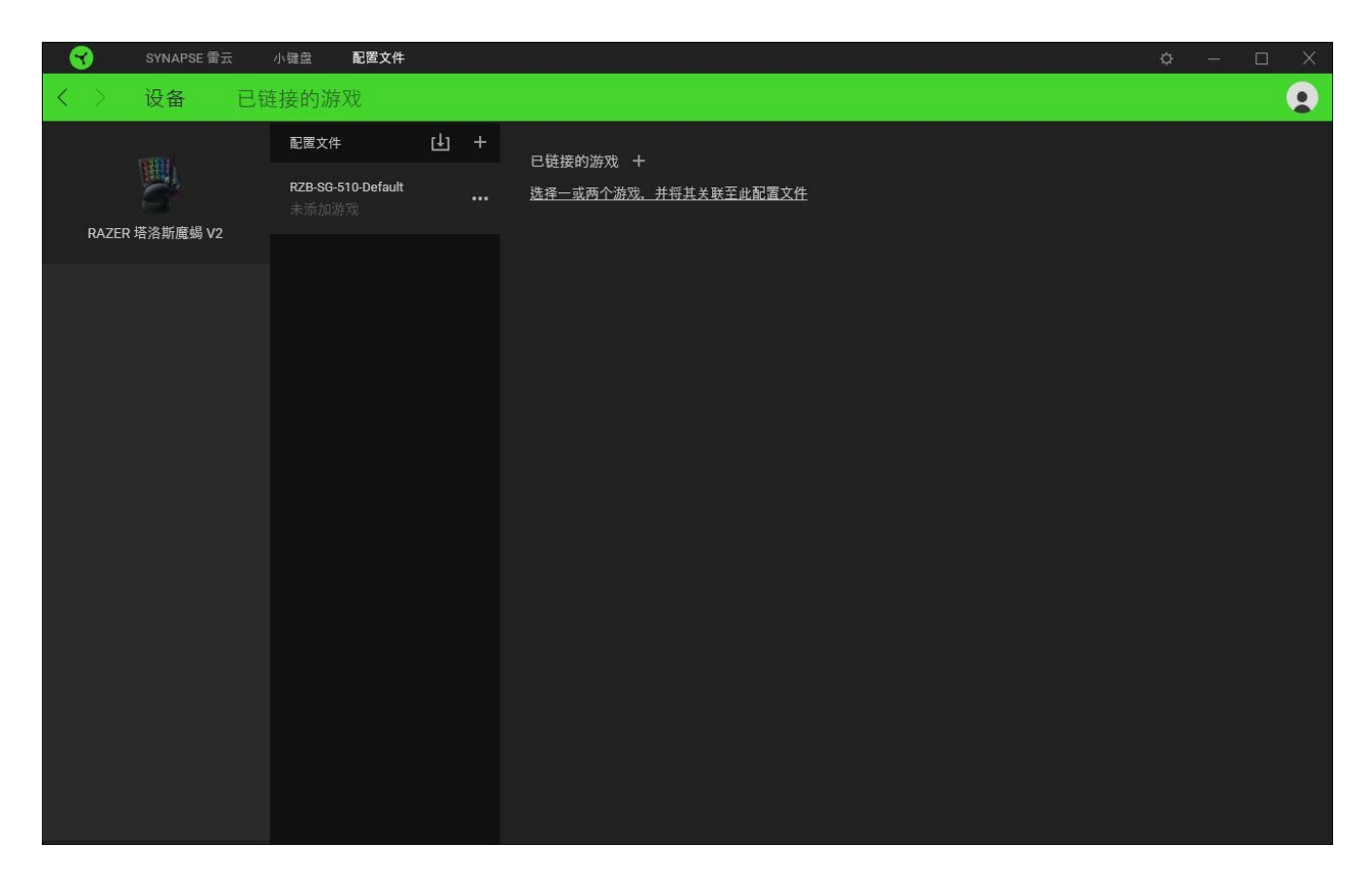

你可以使用导入按钮(□)从你的电脑或从云端导入配置文件/,或使用添加按钮(十)在选 择的设备中创建新的配置文件或为特定游戏创建新的。关联后,你可以通过单击相应的设备的 "其他"按钮 ( ) 来选择特定的。在使用"链接游戏"选项运行应用程序时,可以将每个 配置文件/Chroma 幻彩效果设置为自动激活。

#### 已链接的游戏

"已链接的游戏"子选项卡可让你灵活地添加游戏,查看与游戏相关联的外围设备或搜索已添 加的游戏。你还可以根据字母顺序、最后播放或播放次数最多排序游戏。即使没有链接到 Razer 雷蛇设备,已添加的游戏仍将列在这里。

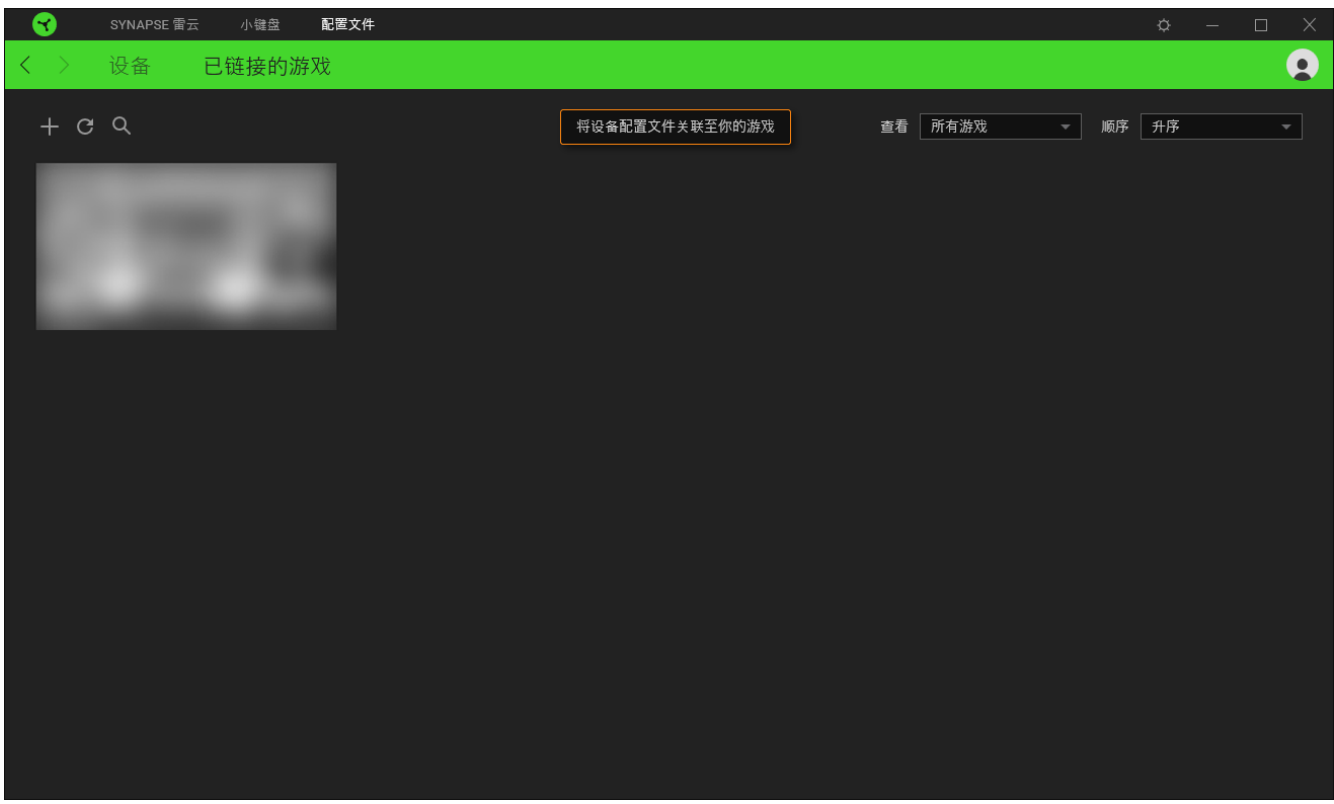

要将游戏链接到已连接的 Razer 雷蛇设备, 只需在列表中单击该游戏, 然后单击"选择要在游 戏过程中自动启动的设备及其配置文件",随后即可选择游戏将链接至的 Razer 雷蛇设备。 关联后,你可以单击相应设备的"其他"按钮( ) 来选择特定的配置文件。

#### 设置窗口

单击 Razer Synapse 雷云 上的 (<sup>\*\*\*\*</sup>) 按钮即可打开"设置"窗口。你可以通过该窗口配置 Razer Synapse 雷云 的启动行为和显示语言、查看每个已连接的 Razer 雷蛇设备的高级用户 指南,或在任何已连接的 Razer 雷蛇设备上执行恢复出厂设置。

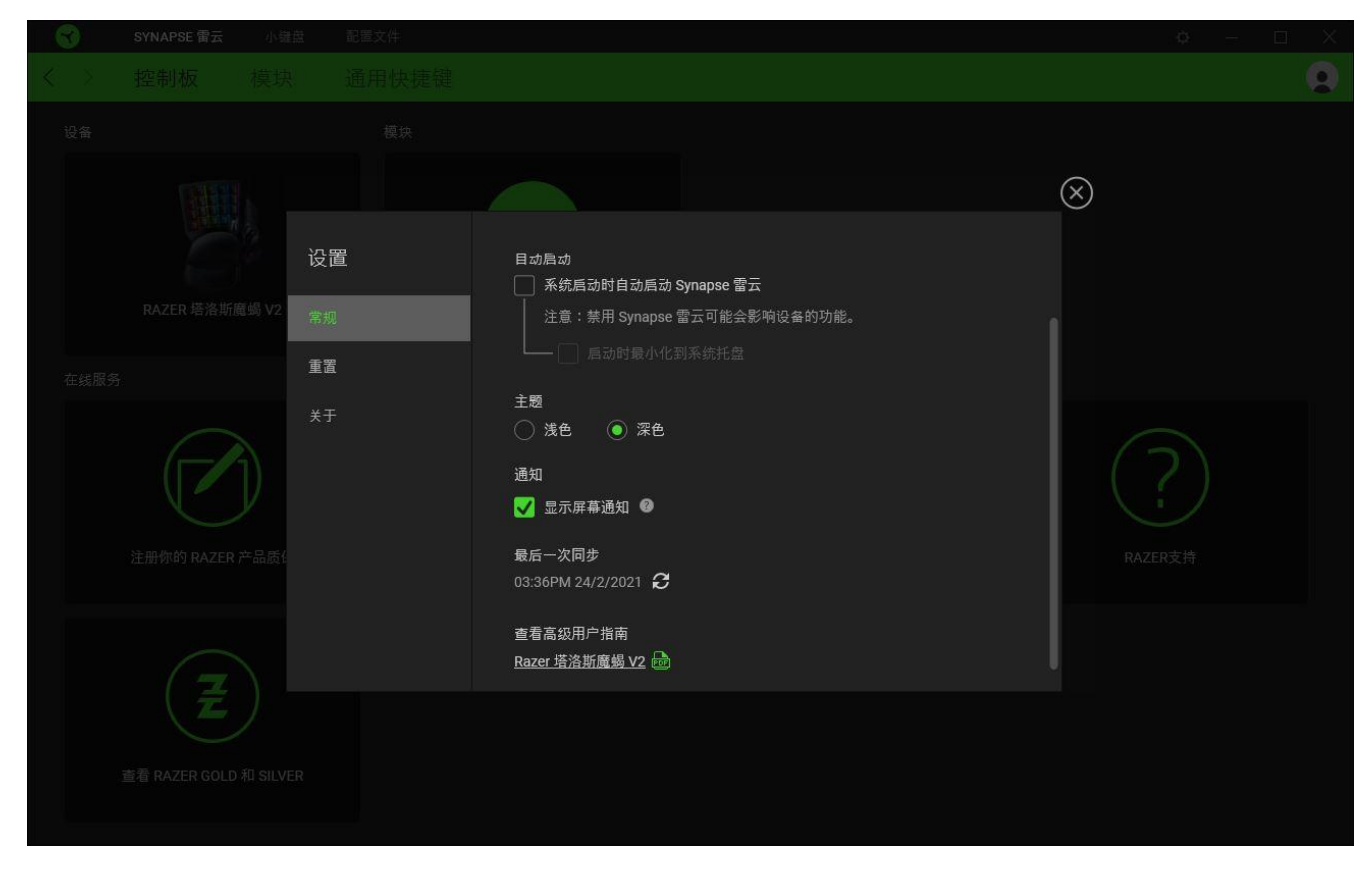

"常规"选项卡

"常规"选项卡可用于更改软件的显示语言、启动行为和显示主题;或查看所有连接的 Razer 雷蛇设备的高级用户指南。你也可以手动将配置文件同步到云端( $\bm{C}$ )或杳看所有已连接之 Razer 雷蛇设备和已安装之模块的高级用户指南。

#### 重置选项卡

你可以使用"重置"选项卡对所有已连接的 Razer 雷蛇设备执行恢复出厂设置, 以及重置 Razer Synapse 雷云教程, 以便在下次启动时再次熟悉 Razer Synapse 雷云的新特性。

重置 Razer 雷蛇设备时,所选设备板载内存中的所有配置文件(如果有)都将被删除。

#### 关于选项卡

"关于"选项卡显示软件的简要信息和版权声明,以及提供其使用条款的相关链接。 你还可 以使用此选项卡查看软件更新,或快速访问 Razer 雷蛇的交流社区。

### <span id="page-22-0"></span>7. 安全与维护

#### 安全指南

为了在使用 Razer Tartarus V2 塔洛斯魔蝎 V2 的过程中确保最大程度的安全, 建议您遵循 以下准则 :

如果遇到设备正确操作的问题或问题排除无法工作,请拔除装置,并致电 Razer 热线或访问 [support.razer.com/cn](http://support.razer.com/cn) 寻求技术支持。请切勿尝试自行维修。

请勿拆卸设备(这样做将会导致保修失效),不得尝试自行修理设备或在异常电流负荷下操作 设备。

避免该设备接触液体或存放在潮湿环境。只能在 0°C (32°F) 到 40°C (104°F) 的指定温 度范围内使用设备。一旦温度超过此范围,请拔除并关闭该设备,以便让温度稳定在适宜的范 围内。

#### 舒适性

以下为确保您能在舒适的状态下使用设备的一些小提示。研究显示,长时间的重复动作、电脑 外围设备的不当摆放 、不良身体姿势以及不佳习惯,都会导致身体不适,甚至伤害神经、 经 络和肌肉。以下指南可帮助您避免遭受此类伤害并确保您可以无比舒适地使用 Razer Tartarus V2 塔洛斯魔蝎 V2 。

- 1. 请将键盘和显示器置于正前方,并将鼠标靠近键盘放置。
- 2. 调节座椅与电脑桌的高度,确保键盘与鼠标的高度不高于肘关节。
- 3. 双脚自然摆放,身姿直立,双肩放松。
- 4. 玩游戏时手腕应放松并保持平直。如果双手需要重复相同的动作,尽量不要长时间弯 曲、延伸或扭动双手。
- 5. 请勿将手腕长时间放在坚硬表面上。玩游戏时,请使用手腕支撑产品托住手腕。
- 6. 根据自己的操作习惯自定义鼠标按键,尽量减少游戏时重复或不顺手的动作。
- 7. 不要整天保持同一坐姿。起身离开电脑桌,做做运动,伸展一下手臂、肩膀、脖子和双 腿。

使用键盘时若有任何不适 , 如手 、 腕 、 肘 、 肩 、 颈或背部感到疼痛 、 麻痹或刺 痛 , 请立即求助有资质的专科医师 。

# 维护与使用

Razer Tartarus V2 塔洛斯魔蝎 V2 只需很少的维护即可保持最佳性能。我们建议你每月定期 将设备从电脑中拔出,然后使用软布或棉花进行清洁,以防止污垢积聚。切勿使用肥皂或腐蚀 性清洁剂。

# <span id="page-24-0"></span>8. 法律声明

#### 版权和知识产权信息

© 2018 Razer Inc. 保留所有权利。Razer、雷蛇、 "For Gamers. By Gamers." 、"Powered by Razer Chroma" 徽标、Razer 徽标、 和三头蛇徽标是 Razer Inc. 及其附属公司在美国或 其他国家/地区的商标或注册商标。其他所有商标都是其各自所有者的财产。所有其他商标和商 品名称均为其各自所有者的财产,本文中提及的其他公司名称和产品名称可能是其各自公司的 商标。

Windows and the Windows logo are trademarks of the Microsoft group of companies.

Razer Inc. (简称"Razer")可能拥有与本高级用户指南的产品有关的版权、商标、商业机密 、专利、专利申请或其他知识产权(包括注册的和未注册的)。本高级用户指南并未向您授予 此类版权、商标、专利或其他知识产权的许可权。Razer Tartarus V2 塔洛斯魔蝎 V2 (下称 "产品")可能与包装或其他地方上的图片不同,请以实物为准。 Razer 对这种差异或可能出 现的错误概不负责。 本高级用户指南所含信息如有更改,恕不另行通知。

#### 有限产品质保

欲知有限产品质保最新和当前条款,请访问:[cn.razer.com/warranty](https://cn.razer.com/warranty)。

#### 责任限制

由于分销、销售、转销、使用或无法使用该产品而造成的任何盈利损失、信息或数据丢失、特 殊、意外、间接、惩罚性、因果性或附带损坏,Razer 均不负责。 在任何情况下,Razer 所承 担的责任都不超过购买产品的零售价格。

一般条款

这些条款应受产品购买国家/地区的法律管辖并将按该国家/地区的法律解释。 如果本高级用户 指南中任何条款无效或不可执行,则此类条款(无效条款或不可执行条款)应被指定为无效力 或被视为剩余条款的无效条款而被排除。 Razer